AirHarp® Pico Fingering Chart

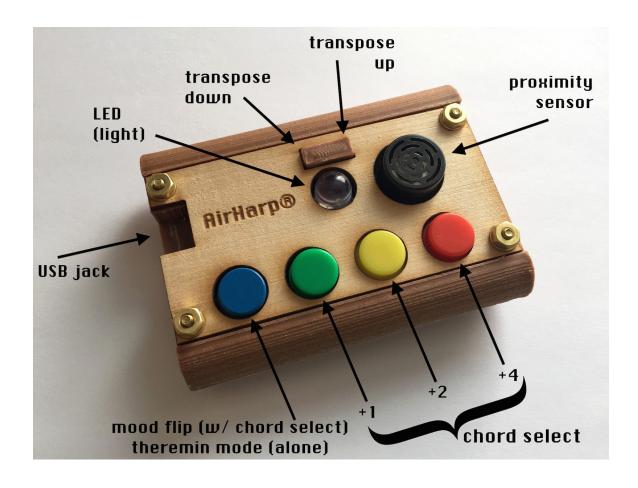

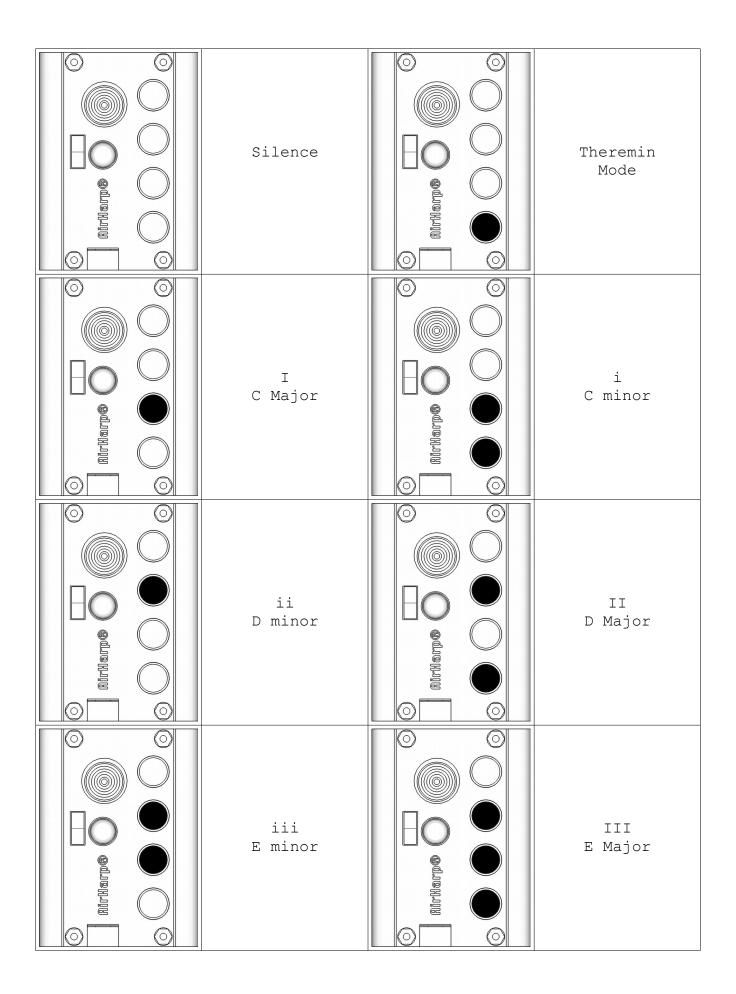

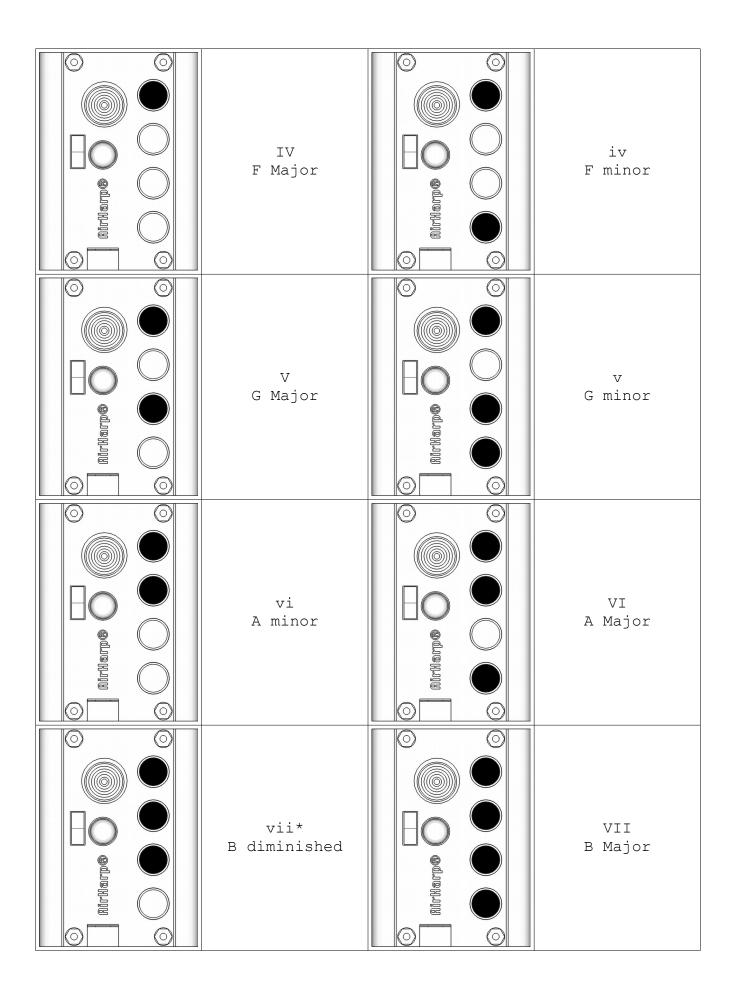

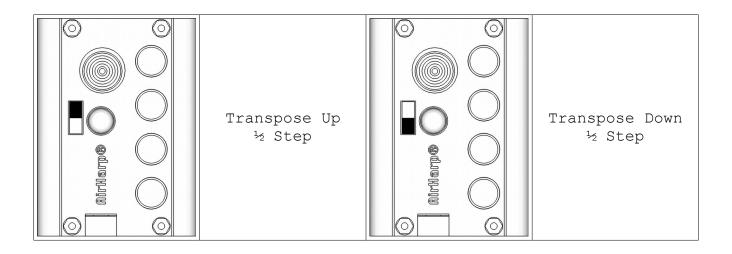

## General Usage Notes

The AirHarp® Pico defaults to the key of C Major on boot, but can be tuned to any major key using the Transpose Up/Down buttons. To play in a minor key, simply tune to the desired key's relative major (3 half steps up from the minor key's tonic). For example, to play in the key of A minor, you would tune to the key of C Major. Since this is the AirHarp's default tuning, you don't have to do any transposing to play in the key of A minor. To play in B minor, you would tune to D Major. To achieve this, you would press the Transpose Up button twice, transposing up a whole step from C Major to D Major.

For an AirHarp to trigger a note, two conditions must be met:

- 1. One of the *chord select* buttons must be depressed.
- 2. The musician's hand (or some other object) must be within a predefined distance of the ultrasonic rangefinder. By default, this range is somewhere in the neighborhood of one meter.

If either one of these conditions is not met, no sound will be heard. This is by design; as with any real musical instrument, playing a note is a deliberate act, not something likely to happen by accident.

Care should be taken to avoid wiggling the USB connector while plugged into the AirHarp's USB jack. This can result in lost data packets and erratic behavior of your harp. If erratic behavior should be observed (e.g. stuck notes), simply unplug and replug your AirHarp to reboot it. Stuck notes may need to be cleared in your DAW software, which can usually be accomplished by pressing play and then pause. In Apple Logic and Apple GarageBand, simply hit the spacebar key twice.